## **ATS - Configuring Group Email Content**

ATS allows communication to be streamlined and automated. This can be between staff members tied to the same group, and anyone else that is part of that group. This is configurable for your database, and allows you to send automatic emails to the groups the patient/athlete falls under. This can help with limitation notification, note entry notification or anything else you would like to set up.

To allow group emails, follow the following instructions.

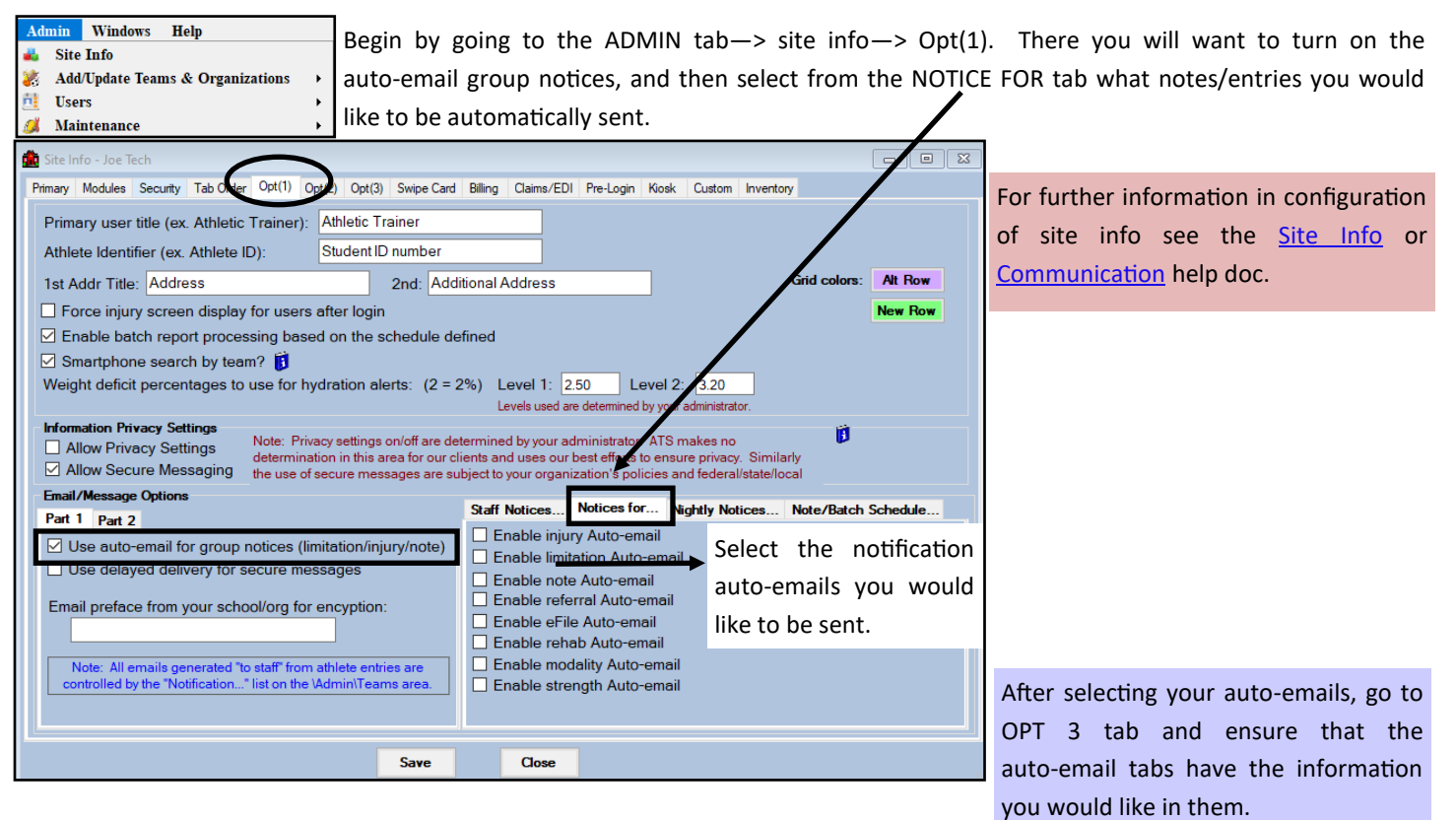

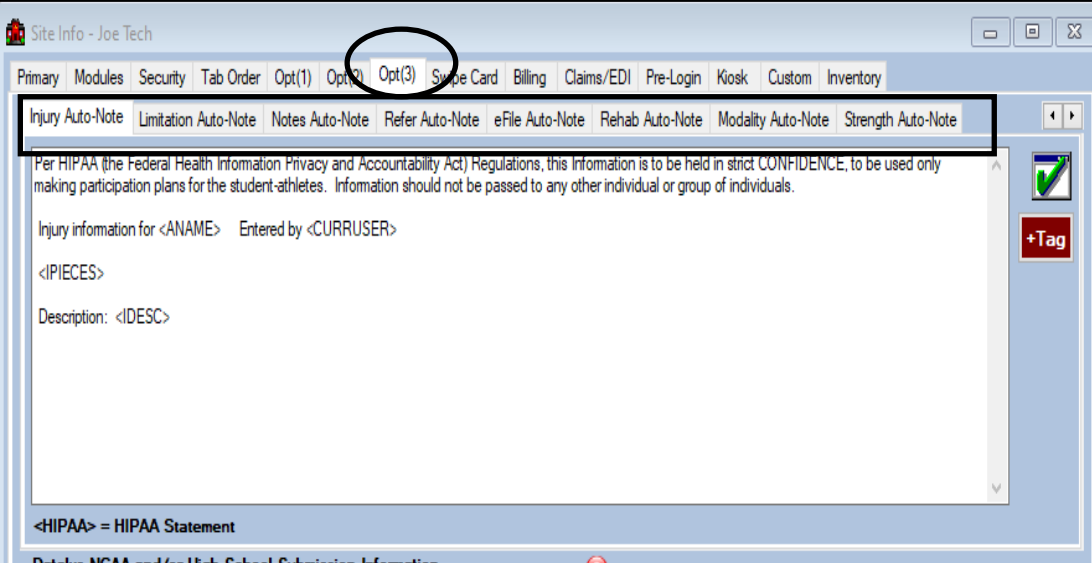

The auto-notes come with information prefilled, as well as a statement on usage. If you would like to add any other information you are able to. For more info on the [field tag](http://www.athletictrainersystem.com/pdf_files/ATS_Using_Field_Tags.pdf)s, which are the <> please see the field tag help doc. These automatically fill when the email is sent.

The other piece of the group emails are the automatic emails generated from flagged questions in a patient/athlete form.

Go to the specific user profile. ADMIN—> users—> search users. After the group email settings from site info are turned on, you will see an email group tab in the profile.

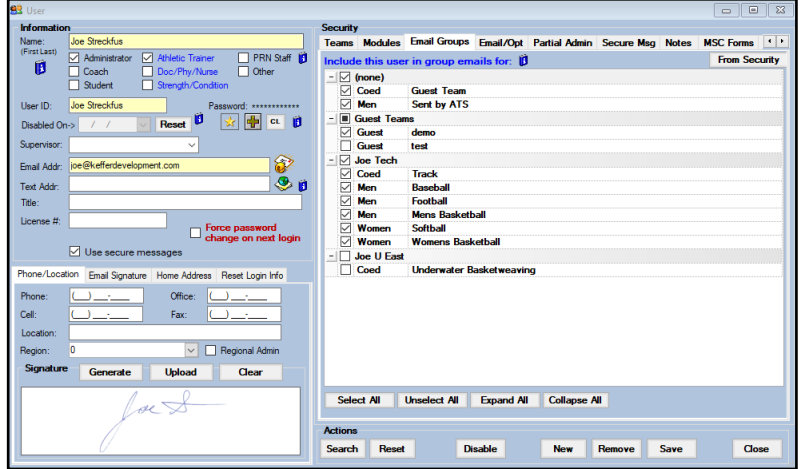

Choose the teams that the user is responsible for, or use the From Security tab to copy over the team access. For the forms doing this will give an email to the users that the patient/ athlete answered a flagged question and needs follow up.

The security and permission also ties in with the batch reports. To enable the batch reports (automatic emails), each recipient needs to have an account in ATS, as well as have the appropriate permissions to the teams the report will be coming for. If you don't not grant them access, they will only see a blank report. For more details, see the [Batch Report](https://www.athletictrainersystem.com/pdf_files/batch_reports_configuration.pdf) help doc